# **Intermediate Project Document**

**Course Title:** CE 340 Cryptography & Network Security

**Project Title:** Affine Crypto System **Deadline:** 2 November 2015 **Project Member:** Emre Övünç

# *Contents*

### **PART ONE**

- *1. Experiment description*
- *1.1 How affine crypto system works*
- *1.2 How my codes work*
- *1.3 Explaining my codes*
- *1.4 Input & Output relations*
- *1.5 User guide (short)*

## **PART TWO**

- *2. Outcomes*
- *2.1 What did I achieve?*
- *2.2 Did the subject become clear to me?*

### **PART THREE**

*3. Codes*

### **PART FOUR**

- *4. Results*
- *4.1 Screenshots of input & output files*
- *4.2 Screenshots of ranking files*
- *4.3 Download link (MD5 and SHA1 Sum)*

### **PART ONE**

### *1.1 How affine crypto system works:*

The form of the affine cipher is  $E(x) = [a \cdot x + b] \cdot m$  Here, a and b are integers (keys); x is the plaintext number to be encrypted. m is 26, because of the use of a 26 character alphabet in English Alphabet.

Similarly, the decryption form is  $D(y) = [a^{-1}(y-b)] \mod(m)$ .  $a^{-1}$  is the inverse of a.

For instance, let us encrypt the plain text "*EMRE OVUNC*", using the key a=3, b=8. First of all, we find the integer value of each letter in the plain text and perform the calculations on those values.

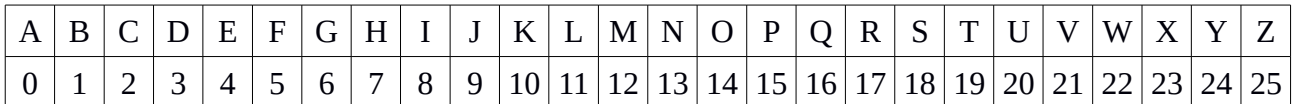

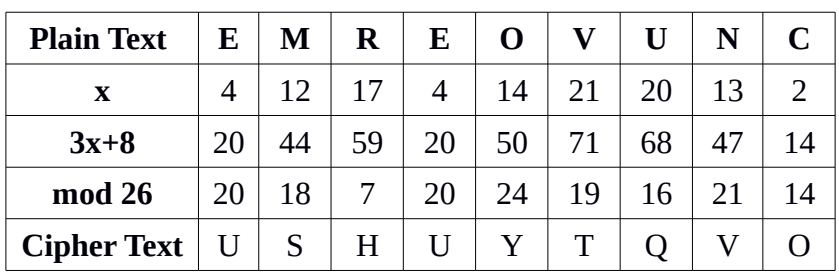

A=AffineCryptosystem(AlphabeticStrings()) P=A.encoding("EMREOVUNC")  $a, b = (3, 8)$  $C=A$  enciphering  $(a, b, P)$ A.deciphering $(a, b, C) == P$ print C

**USHUYTQVO** 

## *1.2 How my codes work:*

First of all , my codes create affine crypto system and read the plain text from the text file. Then, it generates two keys (key1,key2) and encrypts the plain text -called Cipher (encrypted text)- with using these keys. Next, it writes cipher into another text file.

After that, my codes also generates two keys , but these keys are inverse of the key1 and key2. After reading encrypted text , it decrypts all of text and again writes into a another text file , I called DecryptedMessage in my codes.

Lastly, I use ranking function to try bruteforce attack with different parameters and write results into another text file.

## *1.3 Explaining my codes:*

# **def AffineCryptoSystem()**

I tried to use it as a main function.

# **A=AffineCryptosystem(AlphabeticStrings())**

Creates an affine cryptosystem.

## **PlainText=A.encoding(Read\_TextFile())**

In this line, I read the text file from my desktop with using Read\_TextFile() function and encode it. In addition, Read\_TextFile() function return lines of file.

# **key1,key2=GenerateKeys(**A)

I generate key1 and key2 with using GenerateKeys() function. This function create key pairs like a,b=A.random\_key() and return them.

# **Cipher=Encryption(A,PlainText,key1,ke**y2)

In this line, I go to the Encryption() function to create cipher text and return Cipher. Also, we use key1 and key2 because of  $E=A(key1,key2)$ .

## **key1Inv,key2Inv=GenerateInverseKeys(A,key1,key2)**

Like creating key1 and key2, I inverse key1 and key2 with using GenerateInverseKeys() function and this function return inverse of key1 and key2.

## **aInverse,bInverse=A.inverse\_key(a,b)**

I generate inverse key of the a and b.

## **Write\_DecryptedText(A,Decryption(A,key1Inv,key2Inv))**

This function allows me to write Cipher as a text file.

**Ranking\_None(A,Cipher)** 

**Ranking\_Chisquare(A,Cipher) Ranking\_Squared(A,Cipher)** These functions attempt a brute force cryptanalysis of the ciphertext Cipher.

# **with open ('path/to/my/file','r' or 'w') as TextFile**

In this line, I can read or write a text file for my results. 'r' is read, 'w' is write and 'r+' is read and write.

### **TextFile.write(Cipher)** This command allows me to write Cipher into text file which I opened later.

### *1.4 Input & Output relations*

On the one hand, when we take a look inputs, we see that inputs are the plain text like "Hello Cryptography" and it may be one sentence or more sentences. On the other hand, output is encrypted text which is "TWPPMYJCLHMUJALTC". We see that the differences between inputs and outputs. This relationship shows us that the algorithm that we can use, works correctly. In addition, you can look the PART FOUR to compare results.

### 1.5 *User Guide*

You should change the directory of your plain text message to run this program properly. There are 7 directory path in my codes which you should change. **For Example:** with open ('/home/debian/Desktop/Message.txt','w') as TextFile

with open ('/Your/Message/Path/','w') as Text File

# **PART TWO**

## *2.1 What did I achieve?*

I learn affine crypto system and algorithm. Also, I want to draw attention to compare results and input&outputs file. These results show us how to encrypt & decrypt file with using create and read text file.

### *2.2 Did the subject become clear to me?*

The subject become clear to me because of this project. I work on generating key, read&write text file functions and sage math. In addition, I understand that brute force attack is very important to see encryption schemes and key pairs..

### **PART THREE**

### *3. Codes*

```
def AffineCryptoSystem(): 
   A=AffineCryptosystem(AlphabeticStrings())
   PlainText=A.encoding(Read_TextFile())
```
 key1,key2=GenerateKeys(A) Cipher=Encryption(A,PlainText,key1,key2) Write\_EncryptedText(Cipher)

```
 EncryptText=A.encoding(Read_TextFile())
```

```
 key1Inv,key2Inv=GenerateInverseKeys(A,key1,key2)
 Write_DecryptedText(A,Decryption(A,key1Inv,key2Inv))
```

```
 Ranking_None(A,Cipher) 
 Ranking_Chisquare(A,Cipher)
 Ranking_Squared(A,Cipher)
```

```
def GenerateKeys(self):
   a,b=self.random_key() 
   return a,b
```

```
def GenerateInverseKeys(self,a,b):
   aInverse,bInverse=self.inverse_key(a,b)
   return aInverse,bInverse
```

```
def Encryption(self,P,a,b):
  E=self(a,b)C=E(P) return C
```

```
def Decryption(self,aInverse,bInverse):
   D=self(aInverse,bInverse)
   return D
```

```
def Read_TextFile():
   with open("/home/EmreOvunc/Desktop/Message.txt", 'r') as TextFile:
     lines=TextFile.read()
   TextFile.close()
   return lines
```

```
def Write_EncryptedText(Cipher):
   with open("/home/EmreOvunc/Desktop/EncryptedMessage.txt", "w") as 
EncryptedText:
     EncryptedText.write(str(Cipher))
   EncryptedText.close() 
def Write_DecryptedText(self,D):
   with open('/home/EmreOvunc/Desktop/EncryptedMessage.txt', 'r') as 
ReadEncryptedFile:
     line=ReadEncryptedFile.read() 
   line=self.encoding(line)
   DecryptedText= open("/home/EmreOvunc/Desktop//DecryptedMessage.txt", "w")
   DecryptedText.write(str(D(line)))
   DecryptedText.close() 
def Ranking Squared(self,Cipher):
  Rank = self.brate force(Cipher, ranking="squared differences")
   with open("/home/EmreOvunc/Desktop/Ranking_Squared.txt", "w") as 
Ranking_Squared:
     Ranking_Squared.write(str(Rank))
   Ranking_Squared.close()
def Ranking Chisquare(self,Cipher):
  Rank = self.brate force(Cipher, ranking="chisquare")
  with open("/home/EmreOvunc/Desktop/Ranking_Chisquare.txt", "w") as
Ranking_Chisquare:
    Ranking Chisquare.write(str(Rank))
   Ranking_Chisquare.close()
def Ranking None(self,Cipher):
   L=self.brute_force(Cipher)
  with open("/home/EmreOvunc/Desktop/Ranking_None.txt", "w") as
Ranking_None:
    Ranking None.write(str(L))
   Ranking_None.close()
if name = "main":
   main()
def main():
   AffineCryptoSystem()
```
# **PART FOUR**

# *4.1 Screenshots of input & output files*

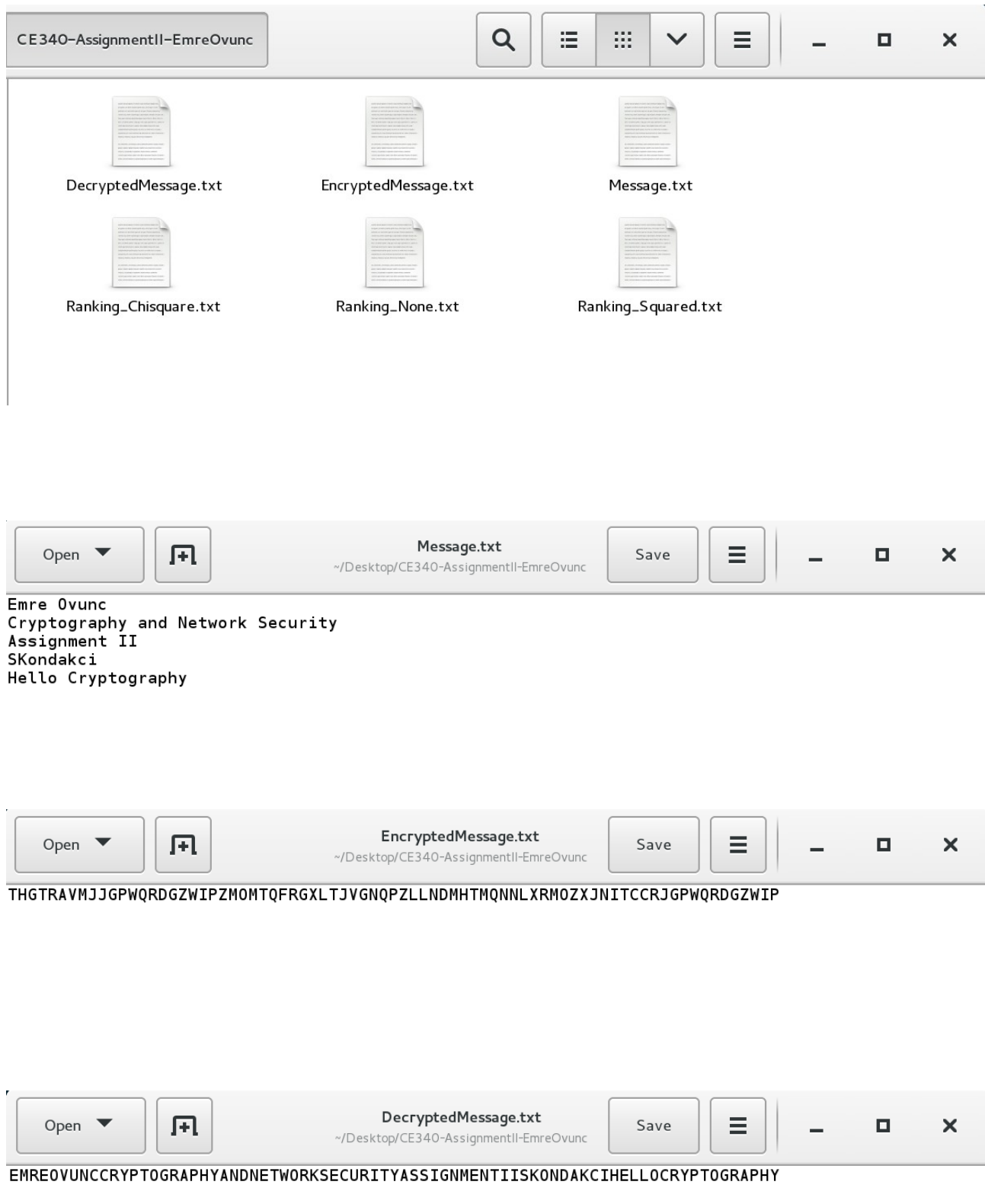

# *4.2 Screenshots of ranking files*

# **Ranking\_None(self,Cipher):**

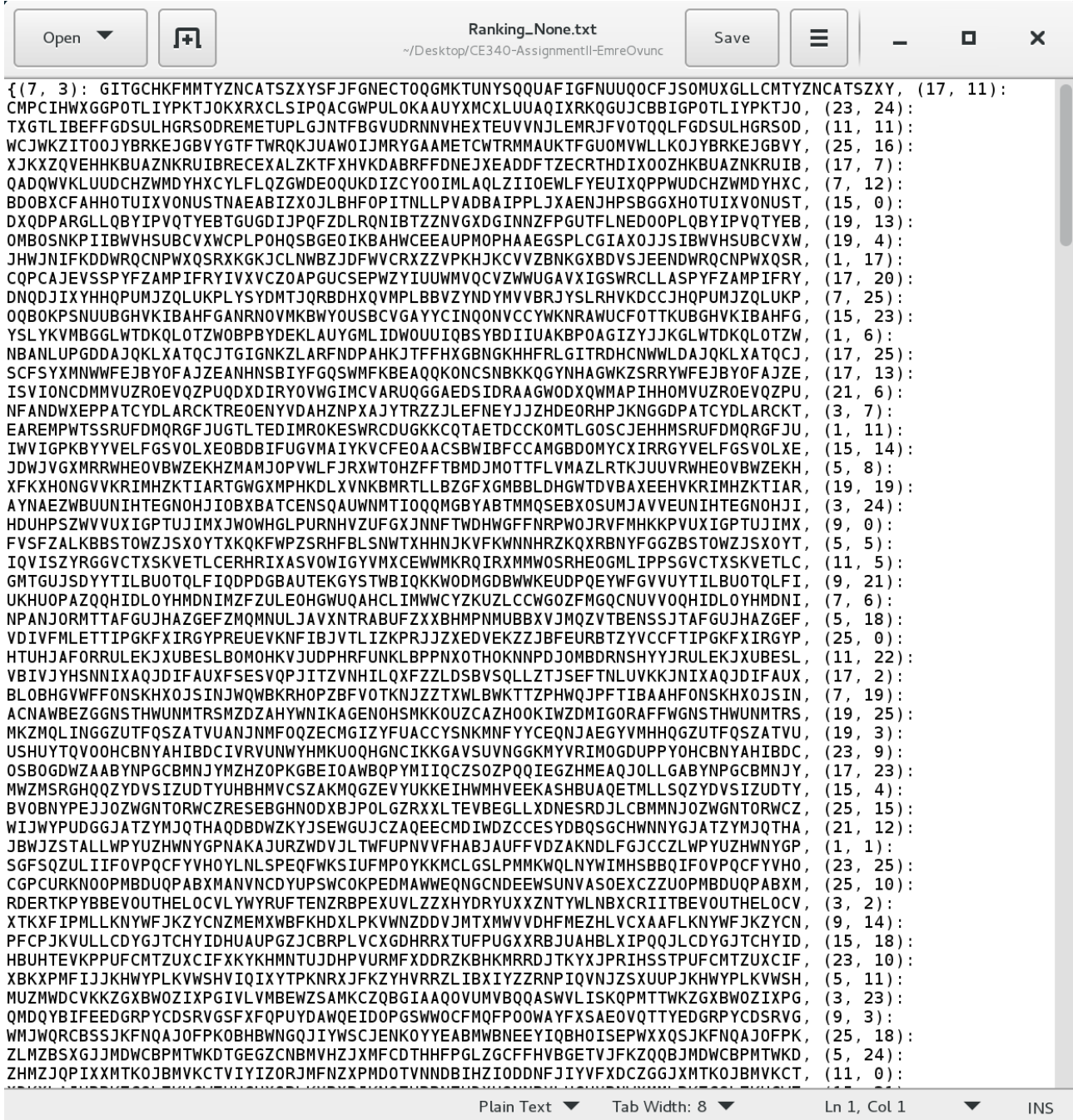

# **Ranking\_Squared(self,Cipher):**

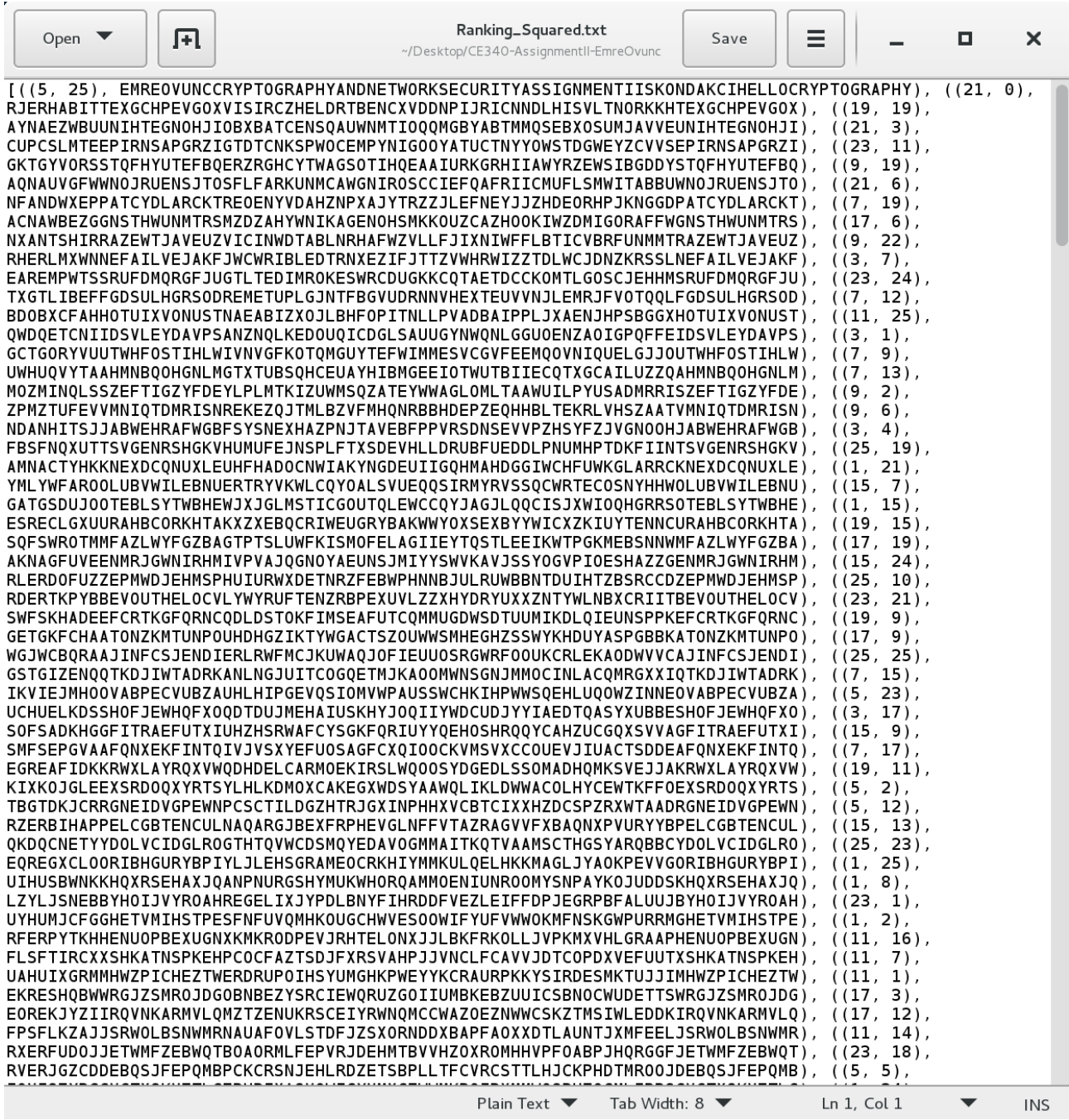

# **Ranking\_Chisquare(self,Cipher):**

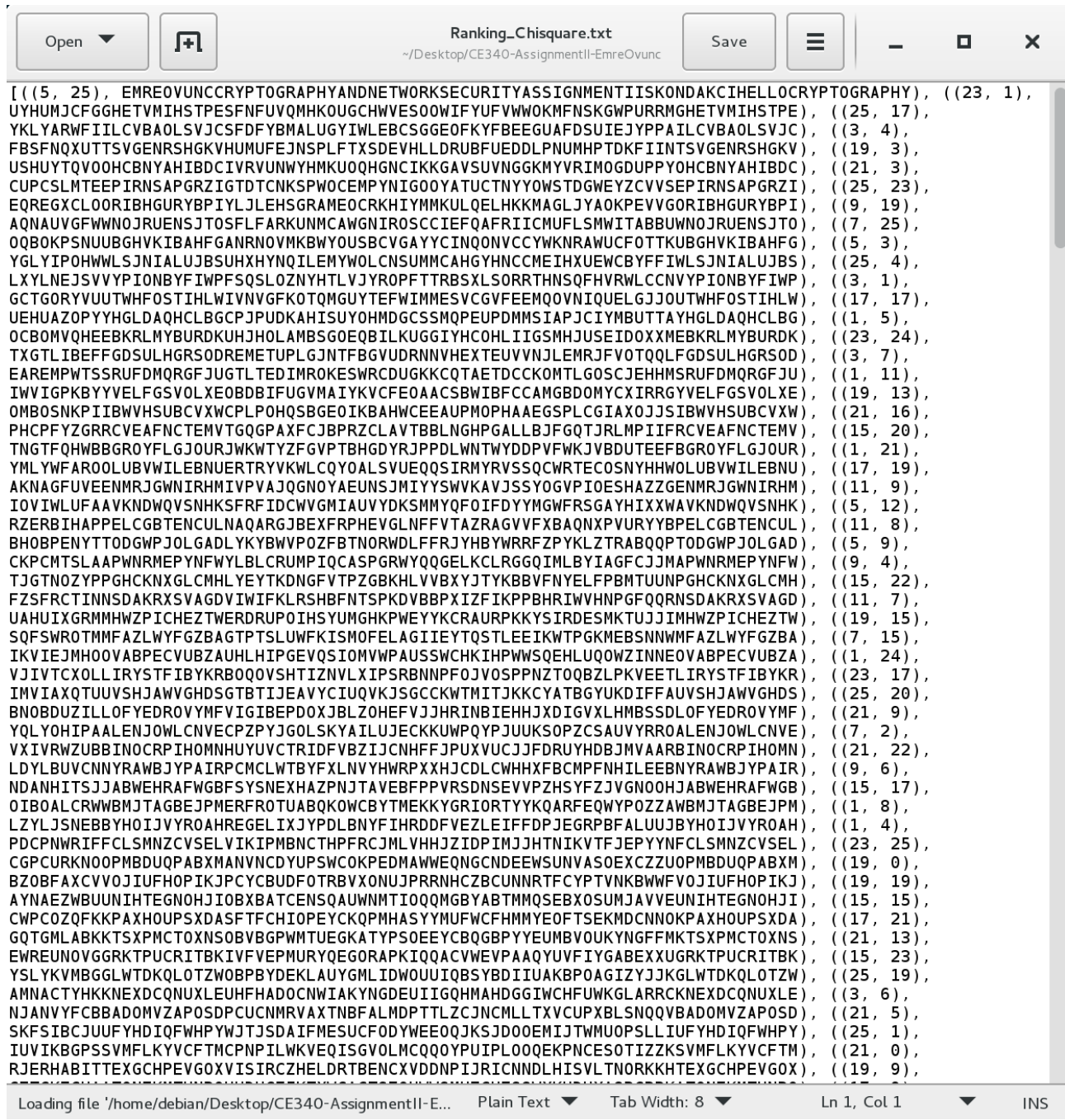

### *4.3 Download link*

*www.emreovunc.com/CE340/EmreOvunc-Assignment2.zip* **MD5**: 9ba2db1f3f0f5ba7780e2b79ad1d9075 **SHA1**: 7ffa0f5b7ee53c84ed11042bf6e9fb8eaa196395